# Details for the Electronic Form

**OPTION B** *This document is for schools and units completing an evaluation in the online form*

**Timeline**: The electronic form will be available July 15 (est.) – October 31

**Access the application** through uab.edu/performancemgmt and choose "Log Into the App for Completing the Online Evaluation Form."

## Before getting started

#### **If you will be evaluating Individual Contributors or Emerging Leaders:**

• Goals are optional for these job roles. If applicable, each employee must add their goals on the electronic form for the goals to be added to their evaluation.

#### **If you will be evaluating Functional Managers, Functional Directors or Organizational Leaders:**

• Goals are required for these job roles. Each employee must add their goals on the electronic form for the goals to be appear on their evaluation.

### Process Flow

Employee submits Manager submits Manager submits Employee & Manager sign

## Evaluating an employee

**1. Log into the app.** Choose "Option B" on [uab.edu/performancemgmt.](https://www.uab.edu/performancemgmt)

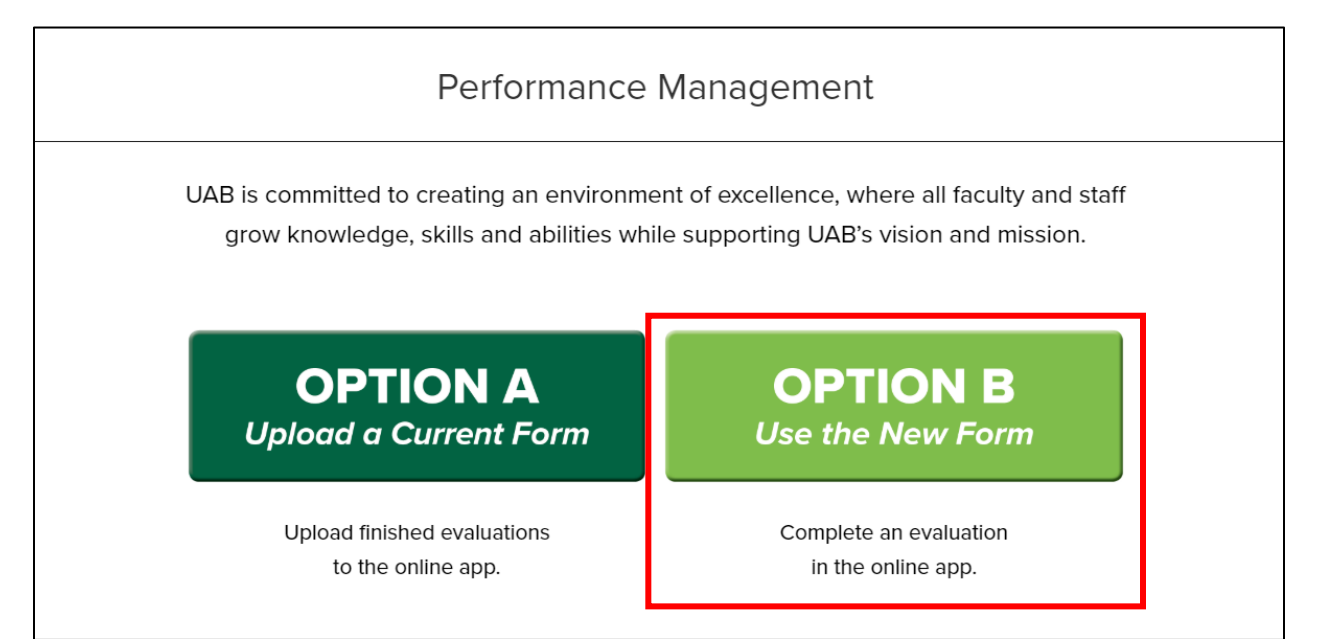

**2. Click the "Options" button** next to the employee's name whose evaluation you'd like to edit, then **choose "Performance Eval."**

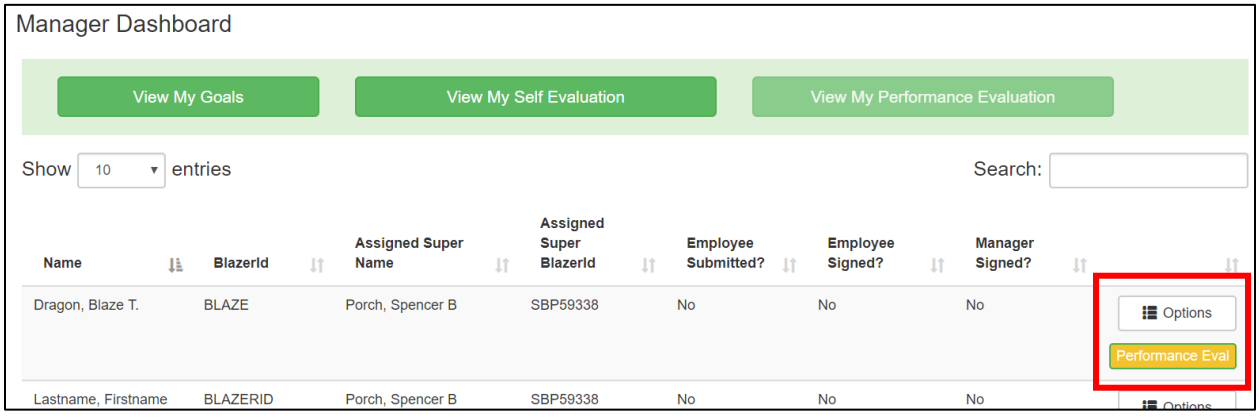

**3. Add your comments and ratings.** Once your employee submits their Self-Evaluation, their ratings and comments will appear on the evaluation. Your employee must submit their Self-Evaluation before you can submit your evaluation.

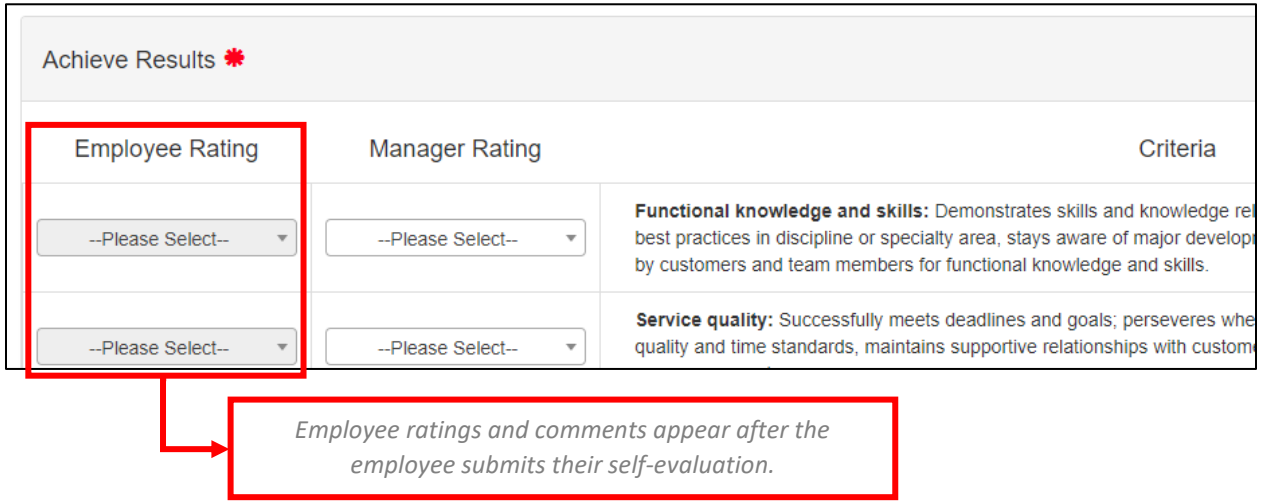

**4. Submit your evaluation.** Once you "Submit," your employee will be able to view your comments and ratings. *Note: An employee must "Submit" an evaluation before the Manager; otherwise, the "Submit" button will not be shown.*

**5. Sign the evaluation.** After you have saved and submitted your ratings and comments, both the manager and employee must sign the performance evaluation. Either person may sign first, but both signatures are required.

In order to sign, open the Performance Evaluation (see screenshot from Step 2) and scroll to the bottom of the page.

Once the employee and the manager have signed the evaluation, the performance evaluation is finalized and completed. No manual uploading is required. ∎